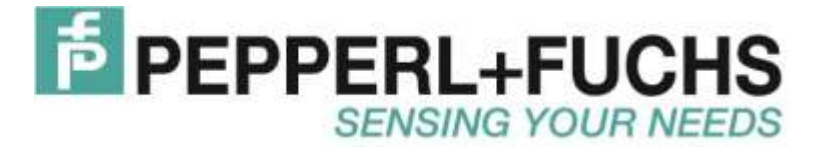

# **Handbuch**

# **Serviceprogramm ULTRA-PROG-IR**

Parametriersoftware für Ultraschall-Sensoren mit Infrarot-Schnittstelle

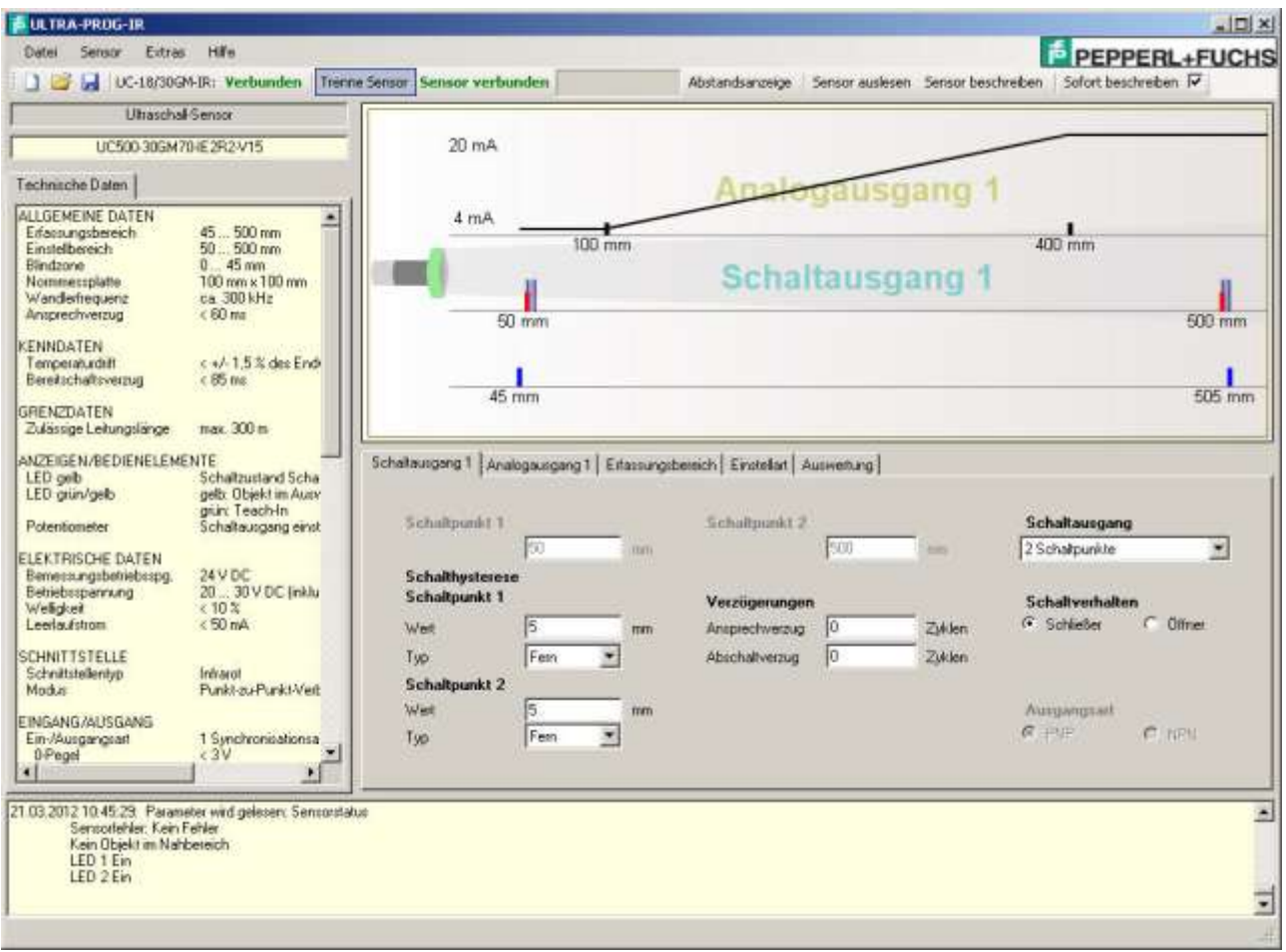

# **Inhaltsverzeichnis**

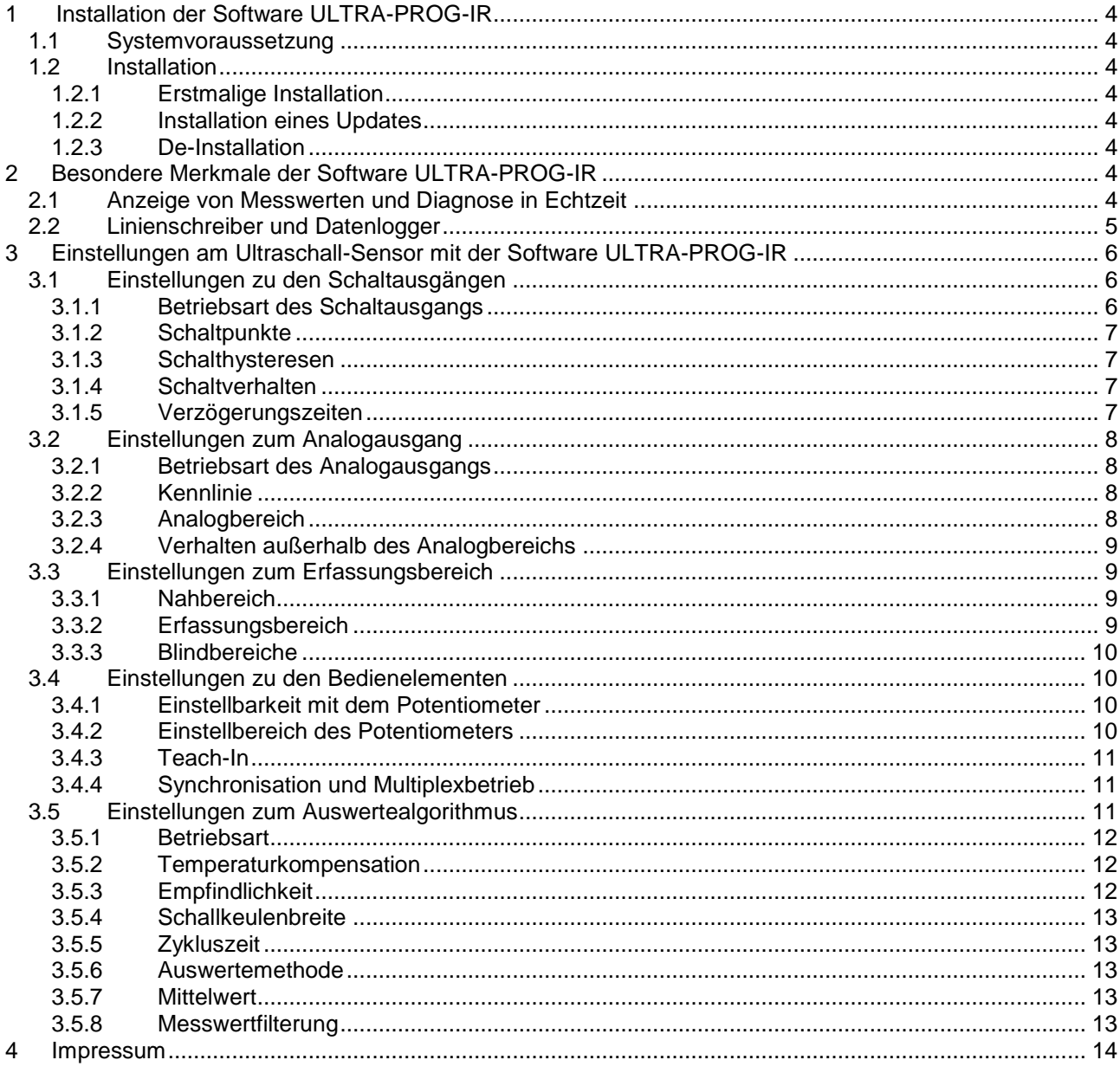

# <span id="page-3-0"></span>*1 Installation der Software ULTRA-PROG-IR*

## <span id="page-3-1"></span>*1.1 Systemvoraussetzung*

Die Software ULTRA-PROG-IR ist auf jedem PC oder Notebook lauffähig. Zur Kommunikation mit einem IR-Interface UC-18/30GM-IR wird ein freier USB2.0 Anschluss benötigt. Die Installation der Software benötigt einen freien Speicher von ca. 5 MB auf einem Speichermedium.

Die Software kann mit den folgenden Betriebssystemen eingesetzt werden:

- Windows XP Service Pack 3  $\bullet$
- Windows Vista Business
- Windows 7 (32 Bit Versionen)

## <span id="page-3-2"></span>*1.2 Installation*

## <span id="page-3-3"></span>*1.2.1 Erstmalige Installation*

Die Software ULTRA-PROG-IR steht auf dem Pepperl+Fuchs Internet Portal zum Download bereit. Zur Installation starten Sie die Datei *setup.exe*. Folgen Sie anschließend den Anweisungen des Setup-Programms. Der Installationspfad ist mit *C:\Program Files\ULTRA-PROG-IR* voreingestellt. Der Pfad kann während der Installation geändert werden. Nach erfolgreichem Abschluss des Setup-Programms ist die Software funktionsbereit.

## <span id="page-3-4"></span>*1.2.2 Installation eines Updates*

Updates werden auf dem Pepperl+Fuchs Internet Portal zu Verfügung gestellt. Die De-Installation von älteren Versionen ist vor der Ausführung einer Update-Installation nicht notwendig. Ältere Versionen werden durch das Update ersetzt und stehen nach der Installation des Updates nicht mehr zu Verfügung.

## <span id="page-3-5"></span>*1.2.3 De-Installation*

<span id="page-3-6"></span>Die De-Installation der Software ULTRA-PROG-IR kann über die Windows Systemsteuerung durchgeführt werden.

# *2 Besondere Merkmale der Software ULTRA-PROG-IR*

# <span id="page-3-7"></span>*2.1 Anzeige von Messwerten und Diagnose in Echtzeit*

Jeder lesende Zugriff auf die Parameter und Prozessdaten des Sensors geschieht in Echtzeit. Mit Echtzeit ist die zyklische Übertragung der Sensordaten im Messzyklustakt des Sensors gemeint. Lesende Zugriffe auf die Sensorparameter und dessen Prozessdaten unterbrechen somit den Messbetrieb des Sensors nicht. Die Kommunikation über Infrarot findet in den Messzykluspausen statt. Ein schreibender Zugriff auf den Sensor kann dessen Messzyklus verlängern, da die veränderten Parameterwerte im ROM des Sensors gespeichert werden müssen.

Dieses zyklische Auslesen von Messwerten in Echtzeit ermöglicht eine optimale Diagnose um den Sensor auf die Applikation anzupassen.

Beispielsweise werden zusätzlich zur Objektentfernung auch die Signalstärke der Schallreflexion am Objekt übertragen. Mit dieser Information kann das zu erfassende Objekt in der Applikation optimal ausgerichtet werden.

Es stehen die folgenden Details der Prozessdaten zu Verfügung:

- Objektentfernung
- Signalstärke der Schallreflexion am Objekt
- Interne Temperatur zur Kompensation der Schallgeschwindigkeit  $\bullet$
- $\bullet$ Rauschpegel der internen Beschaltung zur qualitativen Beurteilung der Einsatzumgebung

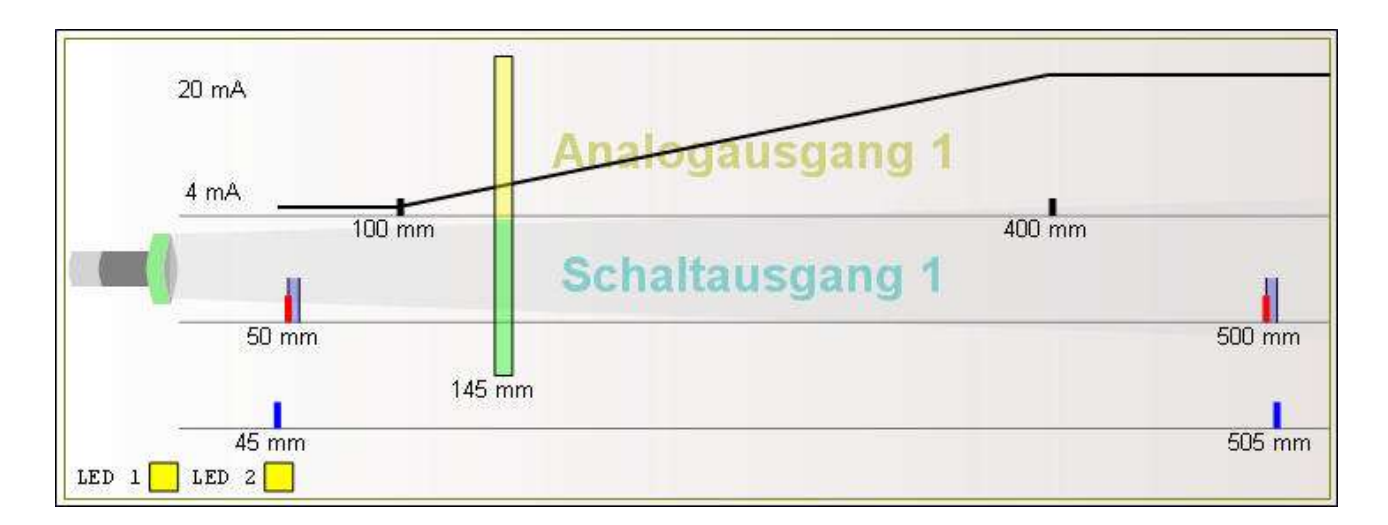

# <span id="page-4-0"></span>*2.2 Linienschreiber und Datenlogger*

Der Linienschreiber kann Objektentfernungen mit den zugehörigen Signalstärken der Schallreflexion am Objekt über die Zeit aufzeichnen. Die Aufzeichnungsgeschwindigkeit ist in fünf Stufen einstellbar.

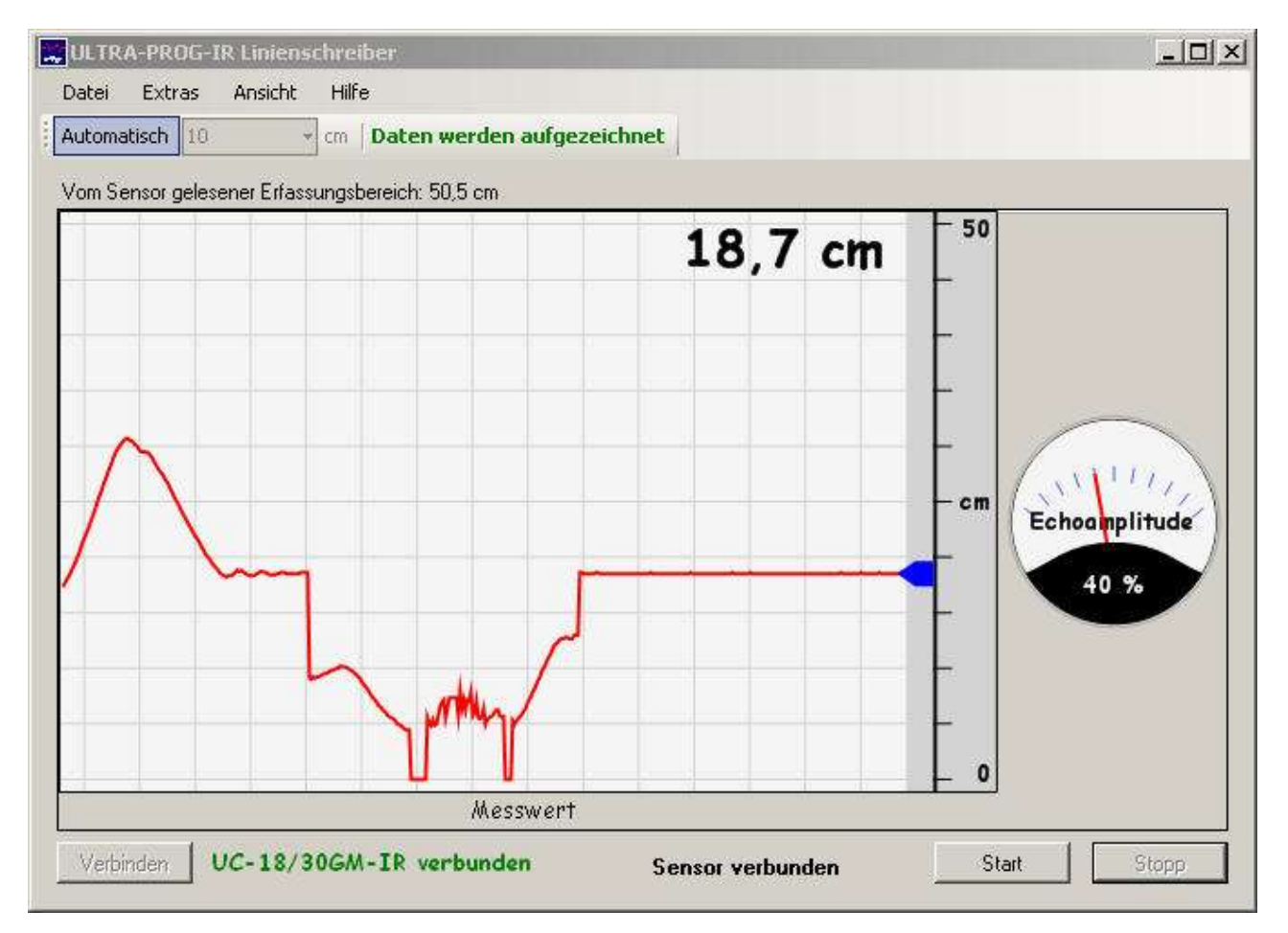

Der Datenlogger protokolliert Messwerte fortlaufend ohne Messzyklusverlust für Messzykluszeiten größer als 5 Millisekunden. Die Messwerte werden dabei zunächst im RAM des PC abgelegt. Nach Beenden der Aufzeichnungsphase kann der Anwender Dateinamen und Pfad für die Ablage auf einem Speichermedium vergeben. Das Aufzeichnungsformat ist CSV (Comma-Separated Values) und kann z.B. mit Microsoft Excel eingelesen und weiterverarbeitet werden.

Die zu erwartende Dateigröße kann nach folgender Formel berechnet werden: **Dateigröße = Größe eines Datenpakets \* Aufzeichnungsdauer / Messzykluszeit + 82 Bytes** Übersicht über die Datenpaketgrößen:

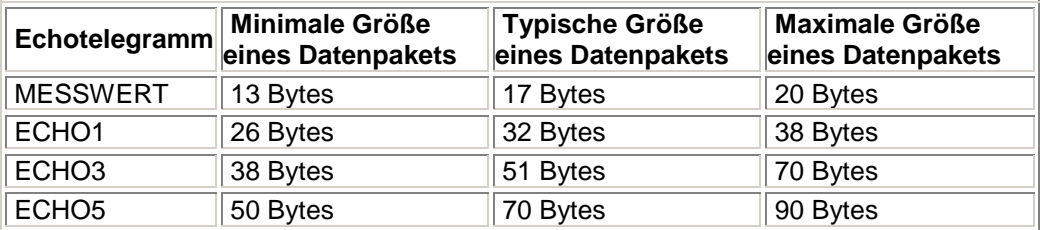

Beispiel:

Aufzeichnung des MESSWERT-Telegramms eines UC500 mit einer Messzykluszeit von 14 ms über eine Dauer von einer Stunde:

<span id="page-5-0"></span>Erwartete Dateigröße (typisch) = 17 Bytes \* 3600000 ms / 14 ms + 82 Bytes = 4371511 Bytes = 4,17 MB

# *3 Einstellungen am Ultraschall-Sensor mit der Software ULTRA-PROG-IR*

## <span id="page-5-1"></span>*3.1 Einstellungen zu den Schaltausgängen*

Auf der Benutzeroberfläche der Software ULTRA-PROG-IR sind je nach angeschlossenem Sensortyp verschiedene Registerkarten angeordnet.

Die Registerkarte 'Schaltausgang 1' bzw. 'Schaltausgang 2' steht nur bei Sensortypen mit einem bzw. zwei Schaltausgängen zu Verfügung und lässt Einstellungen zu den Schaltausgängen des Sensors zu.

Die folgenden Einstellungen können in der Registerkarte 'Schaltausgang 1' bzw. 'Schaltausgang 2' durchgeführt werden:

### <span id="page-5-2"></span>*3.1.1 Betriebsart des Schaltausgangs*

 $\blacksquare$ 

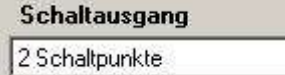

*Schaltausgang inaktiv:*

In diesem Zustand ist der Schaltausgang nicht aktiv, d.h. es wird kein Schaltsignal ausgegeben.

*1 Schaltpunkt:*

Es steht ein Schaltpunkt zu Verfügung. Der Schaltpunkt kann beliebig im Erfassungsbereich eingestellt werden. Diese Betriebsart eignet sich besonders zur Ausblendung des Hintergrunds.

#### *2 Schaltpunkte:*

Es stehen zwei Schaltpunkte zu Verfügung. Beide Schaltpunkte bilden zusammen ein Schaltfenster. Das Schaltfenster kann beliebig im Erfassungsbereich eingestellt werden.

Schaltpunkt 1 muss kleiner als Schaltpunkt 2 eingestellt werden. Wird Schaltpunkt 1 größer als Schaltpunkt 2 eingestellt, blinkt die zum Schaltausgang gehörige LED mit einer Frequenz von ca. 5 Hz. Das Schaltverhalten ist in diesem Zustand nicht definiert.

Für den Reflexschrankenbetrieb sind immer zwei Schaltpunkte erforderlich.

#### *Alarmausgang:*

Der Alarmausgang meldet nicht die Anwesenheit eines Objektes, sondern wenn das Signal-zu-Rausch-Verhältnis des Echosignals eines Objektes unter einen kritischen Wert fällt. Der Alarmausgang warnt also kurz bevor der Sensor das Echosignal eines Objektes verliert. Der kritische Wert, die sogenannte Alarmamplitude, kann im Bereich von 0...100 % eingestellt werden. Die Einstellung zum Alarmausgang ist nur bei Schaltausgang 2 verfügbar.

## <span id="page-6-0"></span>*3.1.2 Schaltpunkte*

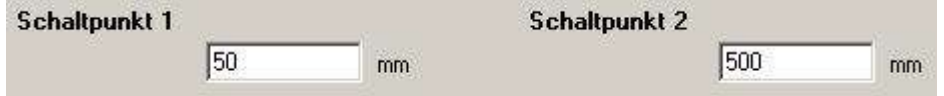

Für Schaltpunkt 1 und Schaltpunkt 2 kann jeweils ein Wert in Millimeter eingestellt werden, wenn der jeweilige Schaltpunkt aktiv ist. Schaltpunkt 1 muss kleiner als Schaltpunkt 2 eingestellt werden. Wenn ein Schaltpunkt mit dem Potentiometer einstellbar ist, kann dieser nicht mit der Software ULTRA-PROG-IR verändert werden.

### <span id="page-6-1"></span>*3.1.3 Schalthysteresen*

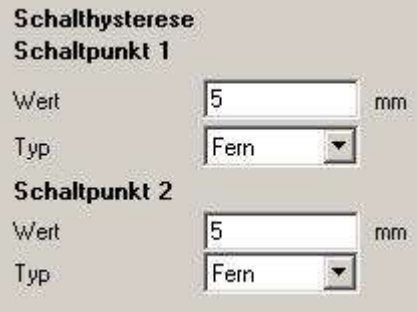

Zu jedem aktiven Schaltpunkt kann eine zugehörige Schalthysterese in Millimeter eingestellt werden. Es ist darauf zu achten, dass der Schaltpunkt mit seiner zugehörigen Schalthysterese den Erfassungsbereich nicht überschreitet.

Es gibt weiterhin vier verschiedene Typen von Schalthysteresen:

#### *Ferne Schalthysterese:*

Die Schalthysterese wird wirksam, wenn sich ein Objekt von einem nahen zu einem fernen Abstand bewegt.

#### *Nahe Schalthysterese:*

Die Schalthysterese wird wirksam, wenn sich ein Objekt von einem fernen zu einem nahen Abstand bewegt.

#### *Symmetrische Schalthysterese:*

Die halbe Schalthysterese wird wirksam, wenn sich ein Objekt von einem fernen zu einem nahen Abstand bewegt. Die zweite Hälfe der Schalthysterese wirkt bei Objektbewegungen von einem nahen zu einem fernen Abstand.

#### *Keine Schalthysterese:*

<span id="page-6-2"></span>Die Schalthysterese ist nicht wirksam.

#### *3.1.4 Schaltverhalten*

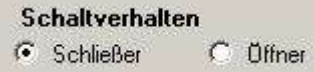

Zwei verschiedene Schaltverhalten sind verfügbar, die dem Verhalten eines Schalters mit Schließer- oder mit Öffner-Funktion entsprechen. Bei der Funktion Schließer schließt sich der Schalter, wenn sich ein Objekt im Schaltbereich befindet, d.h. der Schaltausgang wird auf Versorgungsspannung durchgeschaltet. Befindet sich kein Objekt im Schaltbereich, öffnet sich der Schalter, d.h. es wird kein Schaltsignal am Schaltausgang ausgegeben. Bei der Funktion Öffner ist das Verhalten genau umgekehrt.

## <span id="page-6-3"></span>*3.1.5 Verzögerungszeiten*

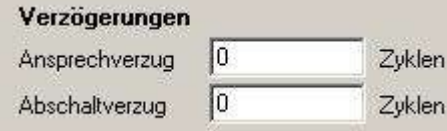

Es besteht die Möglichkeit, das Einschalten bzw. Ausschalten des Ausgangs zu verzögern. Beide Verzögerungszeiten können jeweils um eine ganzzahlige Anzahl an Messzyklen verlängert werden. Die Verzögerungszeiten können im Bereich von 0...255 Messzyklen eingestellt werden.

# <span id="page-7-0"></span>*3.2 Einstellungen zum Analogausgang*

Auf der Benutzeroberfläche der Software ULTRA-PROG-IR sind je nach angeschlossenem Sensortyp verschiedene Registerkarten angeordnet.

Die Registerkarte 'Analogausgang' steht nur bei Sensortypen mit einem Analogausgang 4...20 mA, 0...20 mA oder 0...10 V zu Verfügung und lässt Einstellungen zum Analogausgang des Sensors zu.

Die folgenden Einstellungen können in der Registerkarte 'Analogausgang' durchgeführt werden:

## <span id="page-7-1"></span>*3.2.1 Betriebsart des Analogausgangs*

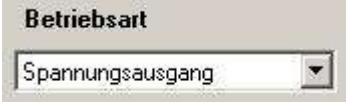

#### *Stromausgang 0...20 mA:*

Die Entfernung eines Objektes im Analogbereich wird am Analogausgang im Bereich 0...20 mA ausgegeben. Diese Einstellung ist nur bei Sensoren mit Analogausgängen 4...20 mA oder 0...20 mA möglich.

#### *Stromausgang 4...20 mA:*

Die Entfernung eines Objektes im Analogbereich wird am Analogausgang im Bereich 4...20 mA ausgegeben. Diese Einstellung ist nur bei Sensoren mit Analogausgängen 4...20 mA oder 0...20 mA möglich.

#### *Spannungsausgang:*

Die Entfernung eines Objektes im Analogbereich wird am Analogausgang im Bereich 0...10 V ausgegeben. Diese Einstellung ist nur bei Sensoren mit Analogausgang 0...10 V möglich.

#### *Analogausgang inaktiv:*

<span id="page-7-2"></span>In diesem Zustand ist der Analogausgang nicht aktiv, d.h. es wird konstant 0 mA bzw. 0 V ausgegeben.

### *3.2.2 Kennlinie*

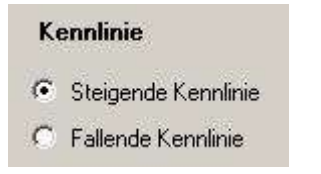

Es besteht die Möglichkeit, eine steigende oder eine fallende Kennlinie einzustellen. Bei der steigenden Kennlinie steigt der Strom bzw. die Spannung am Analogausgang mit steigenden Objektentfernungen. Bei fallender Kennlinie fällt der Strom bzw. die Spannung am Analogausgang mit steigenden Objektentfernungen.

## <span id="page-7-3"></span>*3.2.3 Analogbereich*

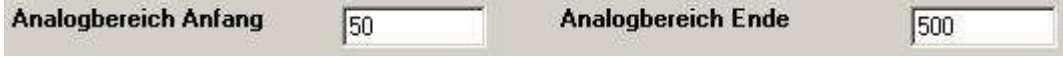

Im eingestellten Analogbereich wird der Strom bzw. die Spannung des Analogausgangs entfernungsabhängig ausgegeben. Der Anfangswert des Analogbereichs muss kleiner als der Endwert sein. Der Analogbereich darf sich beliebig im Erfassungsbereich befinden.

## <span id="page-8-0"></span>*3.2.4 Verhalten außerhalb des Analogbereichs*

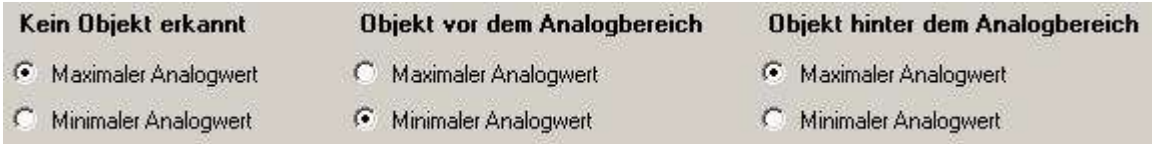

Das Verhalten des Analogausgangs außerhalb des Analogbereichs kann für die folgenden drei Zustände eingestellt werden:

#### *Kein Objekt erkannt:*

Das Verhalten des Analogausgangs wenn kein Objekt erkannt wird.

#### *Objekt vor dem Analogbereich:*

Das Verhalten des Analogausgangs wenn sich ein Objekt aus Sensorsicht vor dem Analogbereich befindet.

#### *Objekt hinter dem Analogbereich:*

Das Verhalten des Analogausgangs wenn sich ein Objekt aus Sensorsicht hinter dem Analogbereich befindet.

Für jeden Zustand kann definiert werden, ob der maximale oder der minimale Analogwert am Analogausgang ausgegeben werden soll. Der minimale Analogwert entspricht 0 mA bei Sensoren mit Analogausgang 0...20 mA, 4 mA bei Sensoren mit Analogausgang 4...20 mA bzw. 0 V bei Sensoren mit Analogausgang 0...10 V. Der maximale Analogwert entspricht 20 mA bei Sensoren mit Analogausgängen 0...20 mA oder 4...20 mA bzw. 10 V bei Sensoren mit Analogausgang 0...10 V.

# <span id="page-8-1"></span>*3.3 Einstellungen zum Erfassungsbereich*

Auf der Benutzeroberfläche der Software ULTRA-PROG-IR sind je nach angeschlossenem Sensortyp verschiedene Registerkarten angeordnet.

Die Registerkarte 'Erfassungsbereich' steht bei jedem Sensortyp zu Verfügung und lässt Einstellungen am Erfassungsbereich des Sensors zu.

<span id="page-8-2"></span>Die folgenden Einstellungen können in der Registerkarte 'Erfassungsbereich' durchgeführt werden:

## *3.3.1 Nahbereich*

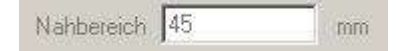

Bei Reflexionstastern entsteht der Nahbereich durch Umschalten des Sensors von Sende- auf den Empfangsbetrieb. Nachdem der Ultraschall ausgesendet wurde, muss der Ultraschallwandler zuerst ausschwingen bevor Ultraschallechos empfangen werden können. In dieser Zeit bzw. in diesem Bereich können deshalb Objekte nur eingeschränkt erkannt werden. Die Größe des Nahbereichs ist physikalisch festgelegt. Die Angabe des Nahbereichs ist nur informativ und kann vom Anwender nicht verändert werden.

## <span id="page-8-3"></span>*3.3.2 Erfassungsbereich*

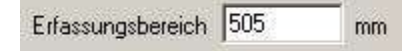

Der Erfassungsbereich ist der Bereich, in dem Objekte erkannt werden können. Der Erfassungsbereich beginnt am Ende des Nahbereichs und endet am eingestellten Wert in Millimeter. Alle Objekte, die sich außerhalb des eingestellten Erfassungsbereichs befinden, werden logisch ausgeblendet. Die Einstellung des Erfassungsbereichs ist nur durch das technische Servicepersonal möglich. Das Ende des Erfassungsbereichs kann im Bereich zwischen dem Ende des Nahbereichs und 10100 mm eingestellt werden. Allerdings sind nicht alle Sensoren physikalisch in der Lage, Objekte bis zum maximal möglichen Erfassungsbereich zu erkennen. Durch Erweiterung des Erfassungsbereichs erhöht sich meist auch die Zykluszeit und damit auch das Ansprechverhalten des Sensors.

## <span id="page-9-0"></span>*3.3.3 Blindbereiche*

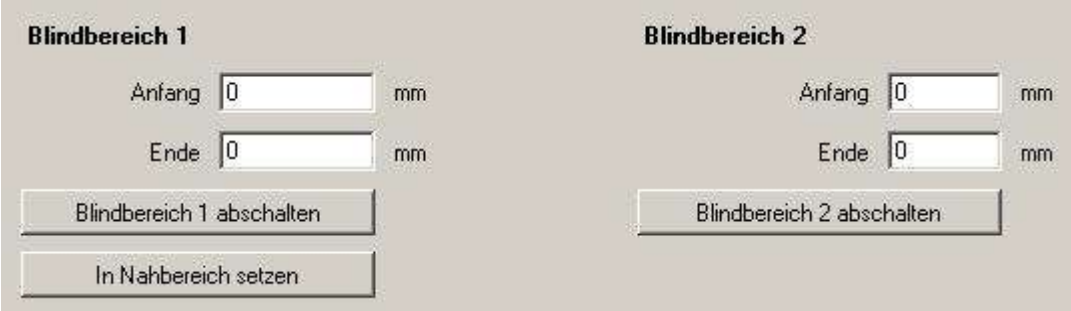

Ein Blindbereich ist ein Bereich, in dem keine Objekte erkannt werden können. Der Sensor ist in diesem Bereich "blind". Wenn sich Objekte im Blindbereich befinden, verhält sich der Sensor als wenn kein Objekt im Erfassungsbereich erkennbar wäre. Die Blindbereiche können vom Anwender beliebig im Nah- und Erfassungsbereich definiert werden. Es können bis zu zwei voneinander unabhängige Blindbereiche eingestellt werden. Blindbereiche werden auf der Software-Oberfläche rot markiert. Der Einsatz von Blindbereichen eignet sich insbesondere dort, wo durch den Einbau bedingte störende Reflexionen vorhanden sind, in diesem Bereich aber keine Nutzobjekte auftreten.

## <span id="page-9-1"></span>*3.4 Einstellungen zu den Bedienelementen*

Auf der Benutzeroberfläche der Software ULTRA-PROG-IR sind je nach angeschlossenem Sensortyp verschiedene Registerkarten angeordnet.

Die Registerkarte 'Einstellart' steht bei jedem Sensortyp zu Verfügung und lässt Einstellungen zu den Bedienelementen des Sensors zu.

<span id="page-9-2"></span>Die folgenden Einstellungen können in der Registerkarte 'Einstellart' durchgeführt werden:

## *3.4.1 Einstellbarkeit mit dem Potentiometer*

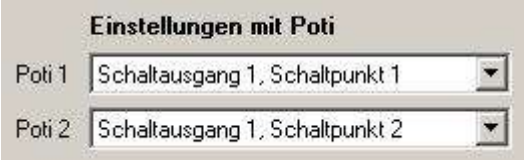

Für Potentiometer 1 und Potentiometer 2 kann eine Bereichsgrenze einstellt werden, die dann mit dem jeweiligen Potentiometer einstellbar ist. Es ist auch möglich ein oder beide Potentiometer zu deaktivieren.

Je nach Sensortyp sind die folgenden Bereichsgrenzen wählbar:

- Schaltpunkt 1 von Schaltausgang 1  $\bullet$
- Schaltpunkt 2 von Schaltausgang 1  $\bullet$  .
- $\bullet$ Schaltpunkt 1 von Schaltausgang 2
- $\bullet$ Schaltpunkt 2 von Schaltausgang 2
- $\bullet$ Anfang des Analogbereichs
- Ende des Analogbereichs

## <span id="page-9-3"></span>*3.4.2 Einstellbereich des Potentiometers*

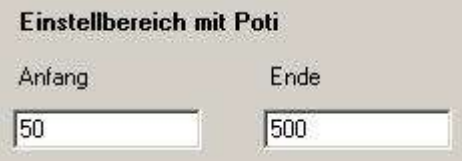

Der Einstellbereich ist der Bereich, in der die ausgewählte Bereichsgrenze mit dem Potentiometer einstellbar ist. Der Anfang des Einstellbereichs entspricht der ausgewählten Bereichsgrenze bei Linksanschlag des Potentiometers. Das Ende des Einstellbereichs entspricht der ausgewählten Bereichsgrenze bei

Rechtsanschlag des Potentiometers. Der Einstellbereich bezieht sich immer auf beide Potentiometer, wenn diese aktiv sind.

## <span id="page-10-0"></span>*3.4.3 Teach-In*

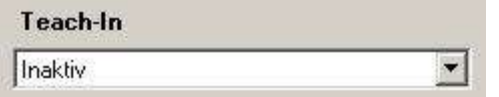

Es besteht die Möglichkeit den XI-Anschluss des Sensors zum Einlernen einer Bereichsgrenze zu verwenden. Dazu muss ein Objekt in der gewünschten Entfernung platziert werden. Das Objekt muss sich im Erfassungsbereich des Sensors befinden. Anschließend wird der XI-Anschluss mit dem GND-Anschluss des Sensors verbunden. Die Verbindung muss für mindestens drei Sekunden stabil sein. Nach Abschluss des Einlernvorgangs leuchtet die grüne LED für circa 0,5 Sekunden auf. Danach kann die Verbindung des XI-Anschlusses getrennt werden oder der Einlernvorgang wiederholt sich nach jeweils weiteren drei Sekunden.

Befindet sich während des Einlernvorgangs kein Objekt im Erfassungsbereich oder wird das Objekt nicht erkannt, wird keine Bereichsgrenze eingelernt. Der Sensor ignoriert in diesem Fall das Einlernsignal.

Folgende Bereichsgrenzen können je nach Sensortyp eingelernt werden:

- Schaltpunkt 1 von Schaltausgang 1  $\bullet$
- Schaltpunkt 2 von Schaltausgang 1  $\bullet$
- $\bullet$ Schaltpunkt 1 von Schaltausgang 2
- Schaltpunkt 2 von Schaltausgang 2
- Anfang des Analogbereichs
- Ende des Analogbereichs  $\bullet$

<span id="page-10-1"></span>Im Auslieferzustand des Sensors ist der Teach-In nicht aktiv.

## *3.4.4 Synchronisation und Multiplexbetrieb*

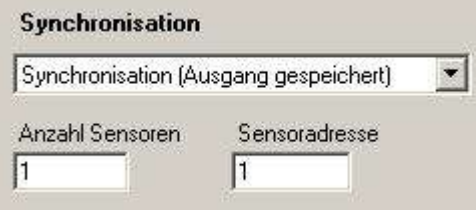

Verbindet man die XI-Anschlüsse von zwei oder bis zu zehn Sensoren, synchronisieren sich die Sensoren. Im synchronisierten Betrieb weisen alle Sensoren im Verbund die gleiche Zykluszeit auf und der Ultraschall wird zur gleichen Zeit ausgesendet. Bei Sensoren mit unterschiedlichen Zykluszeiten richtet sich die gemeinsame Zykluszeit im synchronisierten Betrieb nach dem Sensor mit der längsten Zykluszeit. Bei Sensoren mit kürzerer Zykluszeit als der im synchronisierten Betrieb bleibt der Ausgangszustand außerhalb der eigentlichen Zykluszeit gespeichert. Es besteht auch die Möglichkeit den Ausgangszustand während der verlängerten Zykluszeit zu löschen.

Im Multiplexbetrieb arbeiten die verbunden Sensoren ebenfalls mit synchroner Zykluszeit, allerdings wird der Ultraschall abwechselnd ausgesendet. Dazu muss für jeden Sensor im Verbund eine Adresse und die Gesamtanzahl der Sensoren im Verbund eingestellt werden. Die Adressen der Sensoren legen gleichzeitig die Reihenfolge der Ultraschall-Aussendung fest. Im Multiplexbetrieb müssen ebenfalls die XI-Anschlüsse der Sensoren verbunden sein und anschließend gleichzeitig mit Spannung versorgt werden.

Während der XI-Anschluss auf Teach-In eingestellt ist, werden die Synchronisation und der Multiplexbetrieb automatisch inaktiv.

# <span id="page-10-2"></span>*3.5 Einstellungen zum Auswertealgorithmus*

Auf der Benutzeroberfläche der Software ULTRA-PROG-IR sind je nach angeschlossenem Sensortyp verschiedene Registerkarten angeordnet.

Die Registerkarte 'Auswertung' steht bei jedem Sensortyp zu Verfügung und lässt Einstellungen am Auswertealgorithmus des Sensors zu.

<span id="page-11-0"></span>Die folgenden Einstellungen können in der Registerkarte 'Auswertung' durchgeführt werden:

## *3.5.1 Betriebsart*

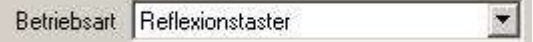

#### *Sensor gesperrt:*

In diesem Zustand sendet der Sensor keine Ultraschall-Impulse aus. Die zuletzt gemessene Objektentfernung bleibt gespeichert solange der Sensor mit Spannung versorgt ist. Der Sensor ist weiterhin betriebsbereit, d.h. es können weitere Einstellungen mit den Potentiometern oder mit der Software ULTRA-PROG-IR durchgeführt werden.

#### *Reflexionstaster:*

In der Betriebsart Reflexionstaster dient das Objekt als Schallreflektor. Somit hängt der Erfassungsbereich vom Reflexionsvermögen des Objektes ab, also von Oberflächenbeschaffenheit und Anstellwinkel. Die Anwesenheit des Objekts im Erfassungsbereich wird durch ein binäres Signal am Schaltausgang oder ein analoges Abstands-Signal an einem Analogausgang dargestellt.

#### *Reflexionsschranke:*

In dieser Betriebsart wird der Ultraschall an einem feststehenden Objekt reflektiert. Dieses Objekt dient als Referenzobjekt und wird vom Sensor immer detektiert solange sich kein anderes Objekt zwischen Sensor und Referenzobjekt befindet. Objekte, die sich zwischen Sensor und Referenzobjekt bewegen, werden durch Veränderung des gemessenen Abstandes oder Ausbleiben des Signals vom Referenzobjekt detektiert. Mit diesem Verfahren können Objekte mit schlechtem Schallreflexionsvermögen sicher erkannt werden.

#### *Einwegschranke:*

In der Betriebsart Einwegschranke dient ein Sensor entweder als Sender oder als Empfänger. Somit werden für den Einwegbetrieb mindestens zwei Sensoren benötigt um eine Ultraschall-Einwegschranke zu bilden. Sender und Empfänger sind dabei einander gegenüber montiert. Für einen korrekten Einwegbetrieb müssen Sender und Empfänger synchronisiert werden, d.h. die XI-Anschlüsse beider Sensoren müssen miteinander verbunden werden. Wird die Schallausbreitung entlang der Ultraschall-Signalstrecke durch ein Objekt behindert, führt dies zum Schaltvorgang am Empfänger. Mit diesem Verfahren können größere Reichweiten im Vergleich zum Reflexionsprinzip erzielt werden, da der Ultraschall die Signalstrecke nur einmal durchläuft. Außerdem verkürzt sich das Ansprechverhalten deutlich, da auf das Umschalten zwischen Sende- und Empfangsbetrieb verzichtet werden kann.

## <span id="page-11-1"></span>*3.5.2 Temperaturkompensation*

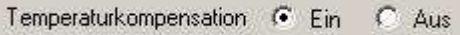

Ist die Temperaturkompensation eingeschaltet, ist die Messwertgenauigkeitsangabe im Datenblatt über den gesamten Temperaturbereich gültig. Schaltet man die Temperaturkompensation ab, so gilt eine temperaturabhängige Messwertabweichung bezogen auf +20 °C. Mit steigenden Temperaturen erhält man eine Messwertabweichung von -0,17 %/K, bei sinkenden Temperaturen von +0,17 %/K.

## <span id="page-11-2"></span>*3.5.3 Empfindlichkeit*

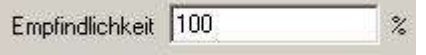

Mit dieser Angabe in Prozent kann die Empfindlichkeit des Ultraschall-Empfängers verändert werden. Je kleiner die Empfindlichkeit eingestellt wird, desto schmaler und kürzer wird die Schallkeule des Sensors. Die Einstellung der Empfindlichkeit ist im Bereich 0...100 % erlaubt.

## <span id="page-12-0"></span>*3.5.4 Schallkeulenbreite*

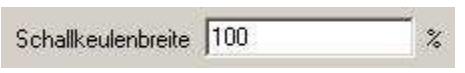

Diese Angabe in Prozent gibt die Schallkeulenbreite des Sensors an. Je kleiner die Schallkeulenbreite eingestellt wird, desto schmaler wird die Schallkeule des Sensors. Die maximale Reichweite bleibt bei Einstellungen von 40...100 % konstant. Bei Einstellungen von 0...39 % wird sich die Schallkeule weiter verschmälern, aber auch verkürzen.

## <span id="page-12-1"></span>*3.5.5 Zykluszeit*

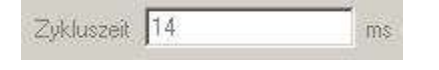

Hier wird die Zykluszeit des Sensors in Millisekunden angegeben. Die Zykluszeit ist die Wiederholzeit der Ultraschall-Aussendung, d.h. jeweils nach Ablaufen der Zykluszeit wird erneut Ultraschall ausgesendet. Die Einstellung der Zykluszeit ist dem technischen Service-Personal vorbehalten. Es sind Einstellungen zwischen 5...131 ms möglich. Diese Bandbreite ist allerdings nicht bei jedem Sensortyp einstellbar.

## <span id="page-12-2"></span>*3.5.6 Auswertemethode*

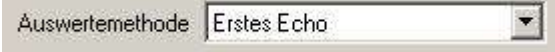

#### *Erstes Echo:*

Bei dieser Auswertemethode wird das erste Echo zur Auswertung herangezogen, d.h. das Objekt, das sich am nächsten am Sensor befindet und Ultraschall zum Sensor reflektiert, wird erkannt und zur Bedienung der Ausgänge herangezogen. Dieses Verhalten ist die übliche Auswertemethode.

#### *Größte Amplitude:*

Das Echo, das die größte Signalstärke an reflektiertem Ultraschall aufweist, wird bei dieser Methode zur Auswertung verwendet. Objekte mit geringem Schallreflexionsvermögen bzw. Objekte, die sich am Rande der Schallkeule befinden, werden ausgeblendet.

Diese Auswertemethode eignet sich besonders bei Füllstandsanwendungen, da Flüssigkeiten meist ein sehr gutes Schallreflexionsvermögen aufweisen. Störende Kanten am Behälter oder Reflexion von einem Rührflügel können mit dieser Auswertemethode ausgeblendet werden.

## <span id="page-12-3"></span>*3.5.7 Mittelwert*

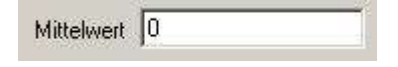

Mit dieser Einstellung können vergangene Messwerte mit einem Faktor gewichtet werden. Jeweils der neue Messwert erhält den Faktor 1. Je höher der Mittelwert gewählt wird, desto trägerer reagiert der aktuelle Messwert und damit die Sensorausgänge auf Veränderungen. So können Messwertschwankungen leicht ausgeglichen werden. Es sind Einstellungen im Bereich 0...255 gültig. Die Mittelung ist nur bei Objektbewegungen im Erfassungsbereich aktiv. Bewegt sich ein Objekt in den Erfassungsbereich und befand sich zuvor kein weiteres Objekt im Erfassungsbereich, ist die Mittelung nicht aktiv. In diesem Fall kommt der Ansprechverzug zum Tragen. Gleiches gilt, wenn sich ein Objekt aus dem Erfassungsbereich heraus bewegt und sich kein weiteres Objekt mehr im Erfassungsbereich befindet.

## <span id="page-12-4"></span>*3.5.8 Messwertfilterung*

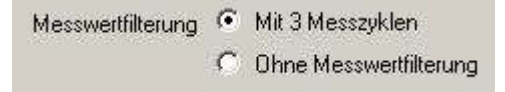

Eine Messwertfilterung über drei Messzyklen dient der Störunterdrückung. Sporadische Störungen können somit gefiltert werden, wenn sie nicht länger als zwei Messzyklen auftreten. Wird die Messwertfilterung abgeschaltet, können niedrigere Ansprechzeiten erreicht werden. Beim Einsatz des Sensors in einer Umgebung, wo elektromagnetische Störungen auftreten können, ist vom Abschalten der Messwertfilterung abzuraten.

# <span id="page-13-0"></span>*4 Impressum*

Pepperl+Fuchs GmbH Lilienthalstraße 200 68307 Mannheim Deutschland

Telefon: +49 621 776-0 Fax: +49 621 776-1000 E-Mail: info@de.pepperl-fuchs.com Web: http://www.pepperl-fuchs.com